- 1) Laden Sie die \*.ggb Datei herunter.
- 2) Öffnen Sie die **App GeoGebra Classic** oder im Browser [https://www.geogebra.org/classic.](https://www.geogebra.org/classic)
- 3) Gehen Sie über das Dropdown-Menü rechts oben auf Öffnen.

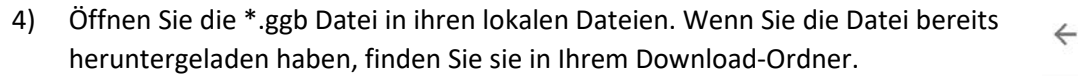

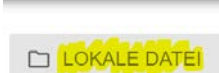

Öffnen

**Datei** 

 $+$  Neu Q Öffnen **B** Speichern

**Bild exportieren** 

 $\overline{\rightarrow}$ 

"Anleitung – Öffnen einer GeoGebra Datei \*.ggb", erstellt von S. Schnurrenberger im Arbeitskreis-DigitUS und lizenziert als CC BY-SA 4.0.